## How to obtain a 24-hour access to licenses for ArcGIS Pro and ArcGIS Desktop

When using the Concurrent license, it is required that the user log in to **<u>software.gis.lu.se</u>** with an approved Lucat account. This gives you access to the license server for 24 hours.

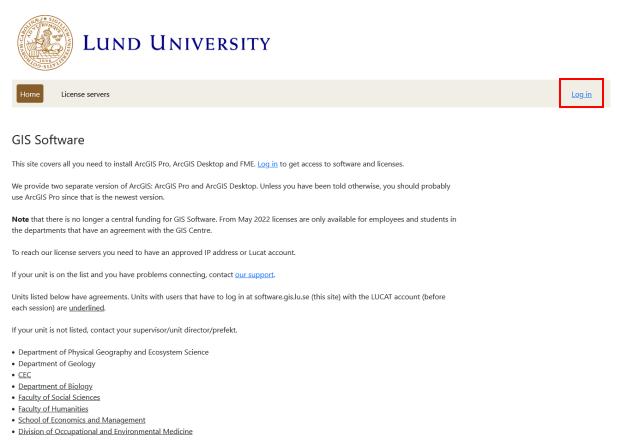

Check if you currently can access our license manager

Make a habit of logging into **software.gis.lu.se** before each session to avoid losing connection to the license server during a work session.

Under the tab License servers, you can check that your IP-address is approved and see when your access will expire. You can log in at any time to extend your access for 24 hours.

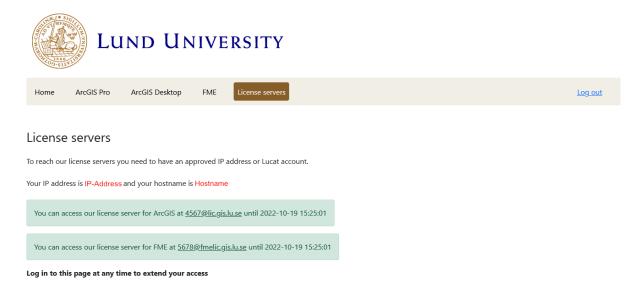